# Como corrigir o erro 'Disco cheio'?

# **Método 1: Esvazie a lixeira.**

**Etapa 1:** Localize o ícone da Lixeira em sua área de trabalho. Parece uma lata de lixo. Geralmente você pode encontrá-lo na área de trabalho ou no Dock (no Mac) ou no Explorador de Arquivos (no Windows).

**Etapa 2:** Clique duas vezes no ícone da lixeira para abri-la. Clique em 'Esvaziar Lixeira', que geralmente está localizado na barra de ferramentas na parte superior da janela.

#### **Método 2:**

#### **Altere a pasta de backup para outro disco no programa Tansee.**

**Passo 1:** Abra o programa Tansee e clique em 'Configurações'. **Etapa 2:** vá para a guia iOS.

**Etapa 3:** Guia Backup rápido: clique em 'Personalizar local de backup do iTunes' e clique no botão 'Selecionar' para alterar o local de backup para outro disco (ou disco externo) que tenha espaço suficiente.

**Etapa 4:** Guia Backup completo: clique no botão 'Selecionar' para alterar o local do backup para outro disco (ou disco externo) que tenha espaço suficiente.

**Etapa 5: Reinicie o programa Tansee.**

#### **Método 3:**

### **Exclua todos os arquivos de backup desnecessários do iTunes ou Tansee do seu computador.**

**Etapa 1:** Abra o programa Tansee iPhone Message Transfer (versão Windows ou Mac).

**Etapa 2:** Vá para a guia 'Backups do iTunes/Tansee' para localizar todos os arquivos de backup do iTunes e do Tansee.

**Etapa 3:** Se você não precisar mais de um arquivo de backup específico, clique na seta ao lado dele e selecione 'Abrir Diretório' a partir daí, você pode excluir a pasta de backup.

**Observação:** certifique-se de excluir um backup que não é mais necessário.

**Etapa 4: Reinicie o programa Tansee.**

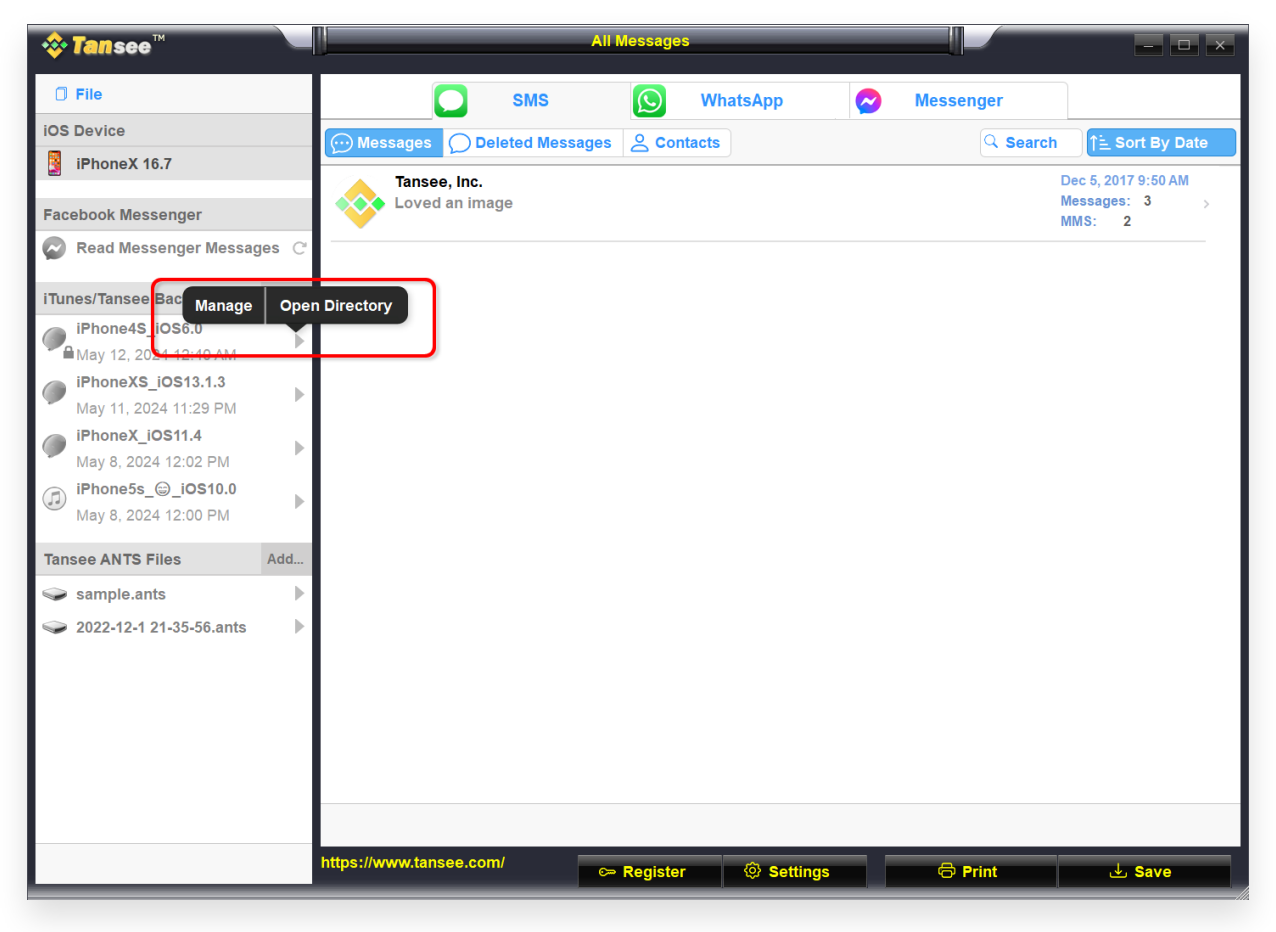

Local de backup do iTunes no Windows

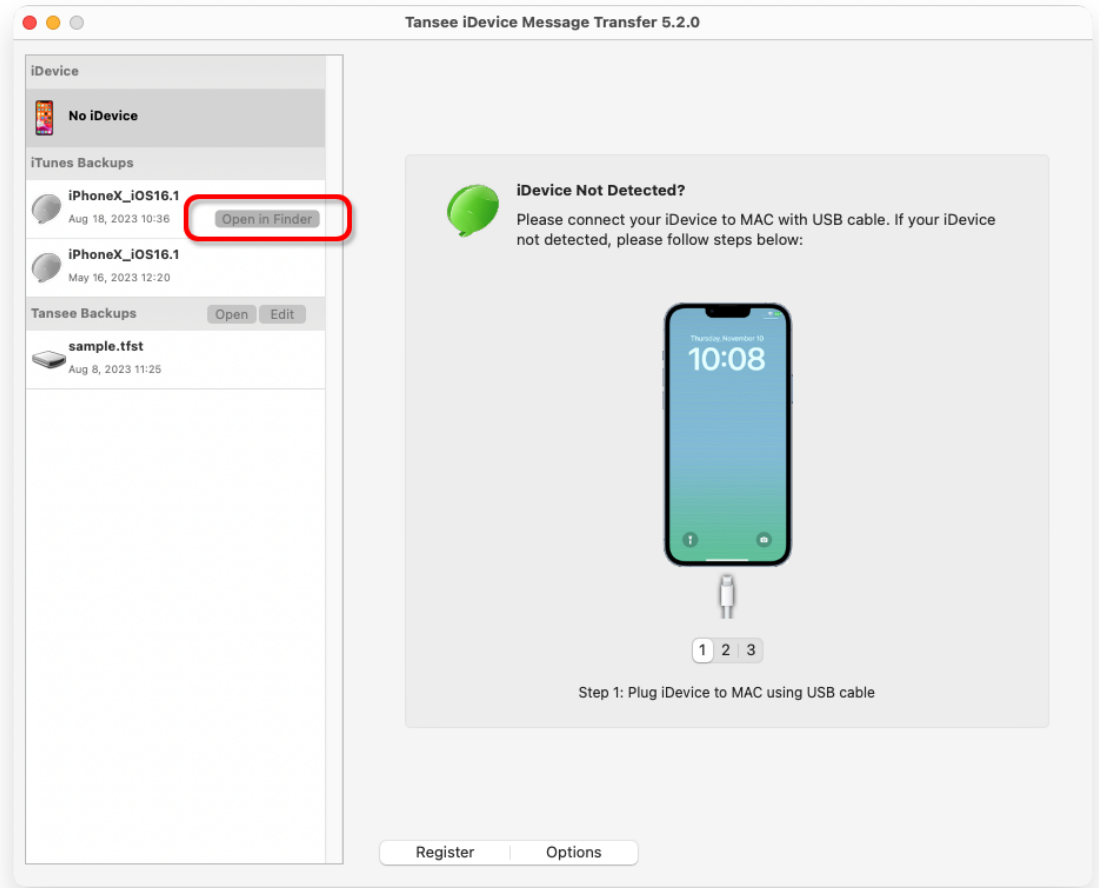

Local de backup do iTunes no Mac

# **Método 4: Exclua as fotos ou aplicativos do seu iPhone.**

Você pode fazer isso acessando os Ajustes do seu iPhone, selecionando Geral e depois Armazenamento do iPhone.

A partir daí, você pode identificar e excluir quaisquer arquivos desnecessários que não sejam mais necessários para liberar espaço no iPhone. **Reinicie o programa Tansee.**

## **Quanto espaço de armazenamento o Tansee requer?**

Verifique o uso de armazenamento do seu telefone para ver quanto espaço está sendo usado. Ele lhe dará uma estimativa do espaço necessário.

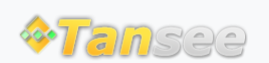

[Casa](http://pt.tansee.com/) [Suporte](http://pt.tansee.com/support.html) [Política de Privacidade](http://pt.tansee.com/privacypolicy.html)

© 2006-2024 Tansee, Inc

[Afiliado](http://pt.tansee.com/affiliate.html) [Fale Conosco](http://pt.tansee.com/contact.html)